## Katedra Energetyki

# Laboratorium Mikrosilników Elektrycznych

*Temat* ć*wiczenia:* 

# **Badanie silnika krokowego MD-530T z hamowni**ą

dr inż. Konrad Zajkowski

Zestaw MD-530T jest stanowiskiem dydaktycznym przeznaczonym do badania właściwości silników krokowych. Stanowisko tworzy silnik krokowy połączony z układem hamulca proszkowego oraz oprogramowanie umożliwiające archiwizację danych. Stanowisko zostało przedstawione na rys. 1.

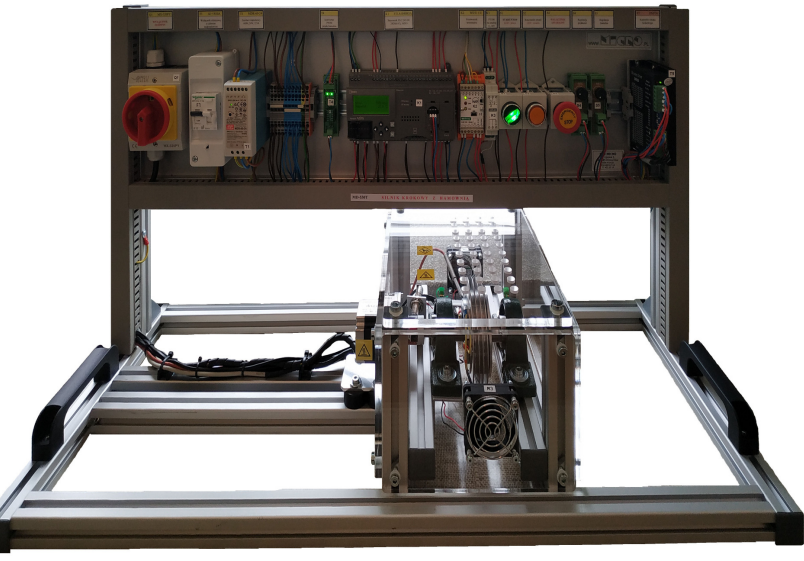

Rys.1. Stanowisko laboratoryjne MD-530T

### **A. Zestawienie elementów**

#### **Cz**ęść **kontrolno-pomiarowa – kolejno:**

- Q1 MX-320PY Wyłącznik główny
- F1 Wyłącznik różnicowy z członem nadprądowym (charakterystyka B, 10 A)
- T1 MDR-60-24 Zasilacz impulsowy 24V, 2.5A, 60W, zasilanie obwodu sterowania
- T4 DRV8801 36V/1A Kontroler PWM prądu hamulca
- K1 FT1A-H40RSA Sterownik PLC, 24DI(6AI),16DO(1x4+2x4Rly +4Tr Source), 2xRS485/RS2
- K2 WDT11-U Przetwornik tensometru
- K3 HCP-03 Przetwornik PT100 na sygnał analogowy 0÷10V
- S1 START/STOP, LED-praca
- S2 Kasowanie awarii, LED-awaria
- S3 Wyłącznik awaryjny
- S4 Regulacja prędkości
- S5 Regulacja hamulca
- T5 DM556 Kontroler silnika krokowego 5.6 A, 20÷50 V
- T2 TSZSW 63/002M Transformator bezpieczeństwa 65VA, 24V, 2.7A; zasilanie silnika
- T3 Zasilacz niestabilizowany (prostownik + filtr), zasilanie silnika
- LP4K0610BW3 Stycznik, zasilanie silnika

#### **Zespół hamowni z silnikiem krokowym:**

- M1 57HS56-3004A635-D21 Silnik krokowy 1,1Nm bipolarny 2.5A/2.2V, 200 kroków/obrót
- M2,M3 Wentylator 24V
- B1 NA27-005 Mostek tensometryczny 5kg 1mV/V
- B2 Czujnik PT100
- B3 Czujnik optyczny odbiciowy PNP NO, 10÷30 V DC
- F2 Termostat; NC; Topen:65°C; Tclos:40°C; 2.5A; 250V AC
- R3 P3HR Hamulec proszkowy 3 Nm; 100 W; 24VDC; 0.8 A

#### **B. Obsługa stanowiska**

Po włączeniu zasilania włącznikiem głównym Q1 i uruchomieniu oprogramowania na komputerze należy nawiązać komunikację ze stanowiskiem.

Przycisk pokrętny S1 załącza pracę stanowiska:

- załączenie pracy kontrolera silnika krokowego T5,
- załączenie hamulca R3,
- załączenie wentylatorów M2 i M3 (załączone automatycznie po nagrzaniu się hamulca).

Przycisk monostabilny NO żółty podświetlany pełni funkcję sygnalizacji i kasowania alarmu. Zadajniki potencjometryczne S3 i S4 umożliwiają sterowanie układem napędowym:

- S3 sterowanie częstotliwością impulsów silnika krokowego,
- S4 sterowanie praca hamulca.

### **C. Konfiguracja kontrolera silnika krokowego DM556**

Gdy nie jest w trybie konfigurowanym programowo (on, on, on, on), rozdzielczość mikrokroków jest ustawiana za pomocą SW5, 6, 7, 8 przełącznika DIP, jak pokazano w poniższej tabeli:

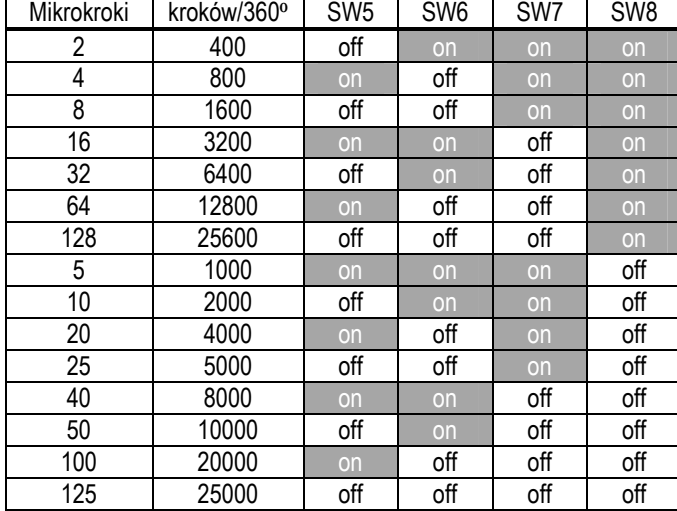

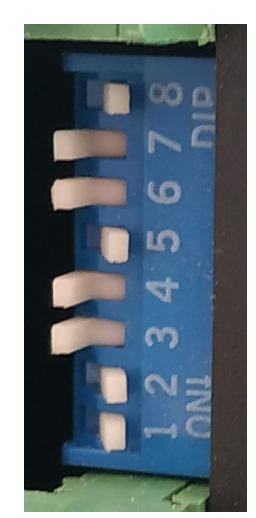

Gdy nie jest w trybie konfiguracji programowej (off, off, off), pierwsze trzy bity (SW1, 2, 3) przełącznika DIP są używane do ustawienia prądu dynamicznego. Wybierz ustawienie najbliższe wymaganemu prądowi silnika.

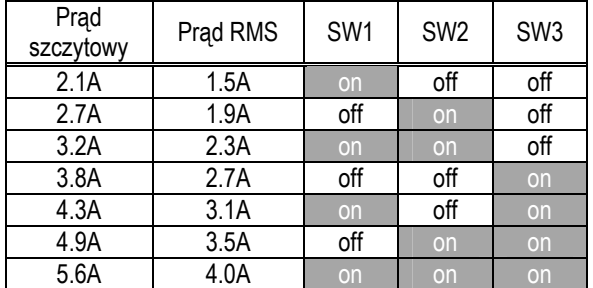

#### **D. Pomiary na stanowisku**

Stanowisko jest wyposażone w oprogramowanie, które umożliwia archiwizację następujących danych pomiarowych ze stanowiska:

- częstotliwość impulsów sterujących silnikiem krokowym [*imp/s*],
- prędkość obrotowa f [*obr/s*],
- moment obrotowy *M* [*Nm*],
- moc mechaniczna *P* [*W*].

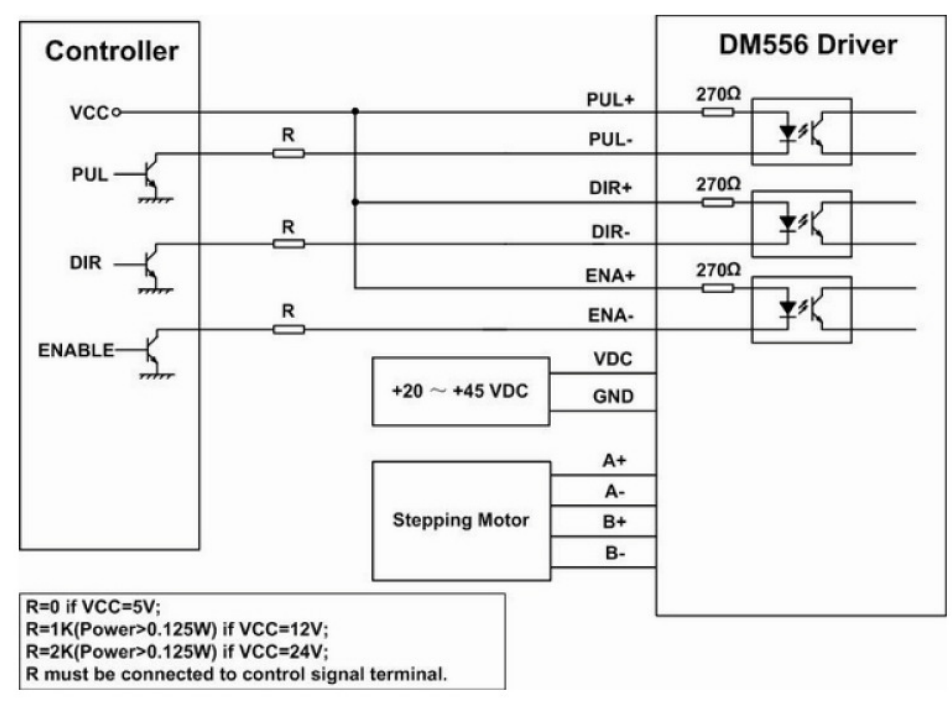

Rys.2. Połączenie kontrolera silnika ze sterownikiem

#### **E. Oprogramowanie MD-Lab: MD-530T**

Uruchomić aplikację MD-530T. Program domyślnie uruchamia się w trybie oczekiwania i próbuje nawiązać komunikację ze stanowiskiem na portach od COM0 do COM10.

Jeśli program nie nawiąże komunikacji automatycznie, to należy wybrać odpowiedni port COM, a następnie nawiązać połączenie używając przycisku Połącz.

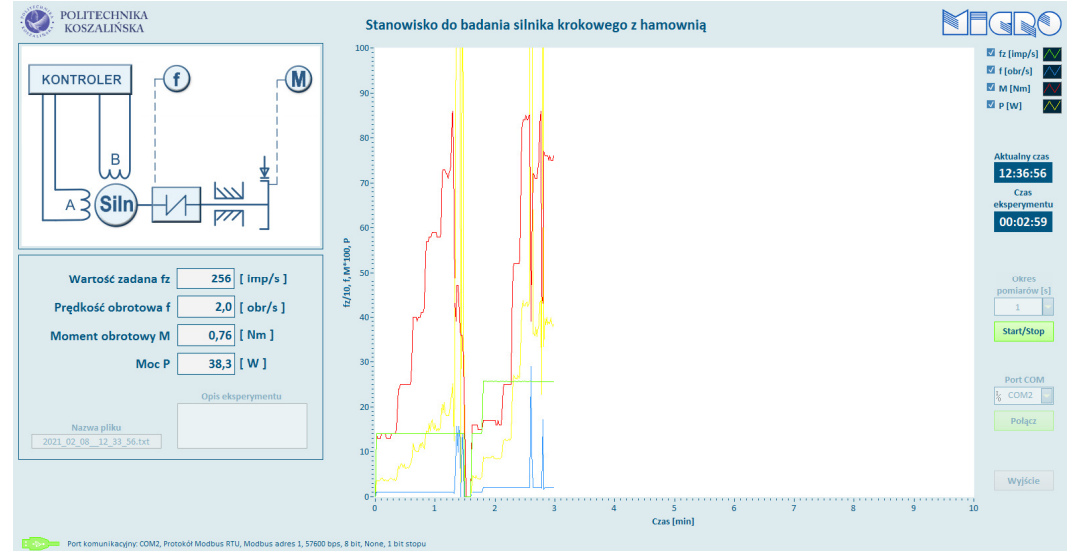

Rys.3. Pulpit programu do obsługi MD-530T

Po nawiązaniu komunikacji należy uruchomić zapis do pliku przyciskiem Start/Stop, który po rozpoczęciu zapisu będzie podświetlony na zielono.

## *1. Pomiar charakterystyk zespołu nap*ę*dowego przy zadanym sterowaniu silnika*

Celem ćwiczenia jest zbadanie zachowania zespołu: silnik krokowy z hamulcem przy zmiennym obciążeniu, a stałym sterowaniu silnikiem krokowym. Podczas ćwiczenia silnik krokowy będzie sterowany stałą, zadaną częstotliwością. Podczas pracy zmieniane będzie obciążenie silnika. Na podstawie zarejestrowanych danych wyznaczone zostaną charakterystyki prędkości obrotowej w funkcji obciążenia.

- 1. Przed włączeniem zasilania stanowiska sprawdzić konfigurację kontrolera silnika krokowego. Zanotować nastawę do protokołu pomiarowego.
- 2. Włączyć program do obsługi stanowiska i nawiązać połączenie ze stanowiskiem.
- 3. Włączyć pracę stanowiska przyciskiem S1.
- 4. Sprawdzić działanie stanowiska, zmieniając nastawę częstotliwości kroków S4 oraz hamulca S5.
- 5. Następnie należy ustalić punkt pracy silnika wybrać częstotliwość kroków.
- 6. Pokrętłem S5 ustawić obciążenie na zero.
- 7. Zapisać parametry pracy w danym punkcie.
- 8. Wprowadzić obciążenie i stopniowo zwiększając jego wartość zapisywać w karcie pomiarowej parametry pracy.
- 9. Wyłączyć obciążenie i wyłączyć pracę stanowiska.

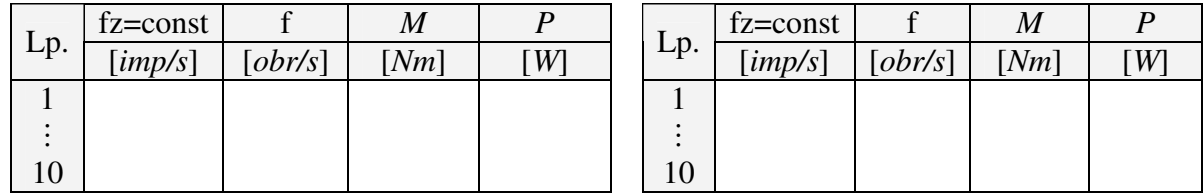

10. Na podstawie wyników pomiarowych wykreślić charakterystyki obrotów i częstotliwości kroków w funkcji momentu obrotowego.

## *2. Wyznaczanie maksymalnej cz*ę*stotliwo*ś*ci roboczej*

Celem ćwiczenia jest zbadanie zespołu: silnik krokowy z hamulcem przy zmiennej prędkości obrotowej. Na podstawie zarejestrowanych danych wyznaczony jest maksymalny moment obrotowy silnika krokowego.

- 1. Przed włączeniem zasilania stanowiska sprawdzić konfigurację kontrolera silnika krokowego.
- 2. Włączyć program do obsługi stanowiska i nawiązać połączenie ze stanowiskiem.
- 3. Włączyć pracę stanowiska przyciskiem S1.
- 4. Sprawdzić działanie stanowiska, zmieniając nastawę częstotliwości kroków S4 oraz hamulca  $S<sub>5</sub>$
- 5. Pokrętłem S5 ustawić obciążenie na zero.
- 6. Następnie należy ustawić prędkość minimalną i zapisać częstotliwość kroków.
- 7. Należy zwiększać obciążenie i obserwować moment obrotowy.
- 8. W pewnym momencie silnik zatrzyma się. Ostatnią wartość momentu obrotowego tuż przed zatrzymaniem należy zanotować do tabeli. Należy wtedy wyłączyć obciążenie, a jeśli silnik dalej stoi w miejscu, należy pokrętłem S4 zmniejszyć częstotliwość kroków.
- 9. W sytuacji gdy kontrolka S2 zgłasza błąd, należy wykonać reset: kolejno: S1 wyłączyć, S2 wcisnąć, S1 załączyć
- 10. Należy ustawić większą prędkość i zapisać częstotliwość kroków.
- 11. Punkty 7, 8, 9 i 10 wykonywać aż do częstotliwości maksymalnej (1000 *imp/s*).
- 12. Wyłączyć obciążenie i wyłączyć pracę stanowiska.

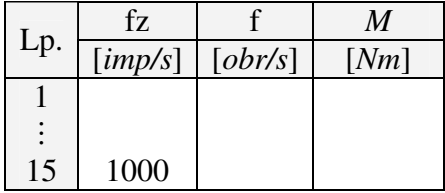

- 13. Wykreślić charakterystyki momentu obrotowego w funkcji częstotliwości kroków. Punkty pomiarowe aproksymować.
- 14. Sformułować wnioski.

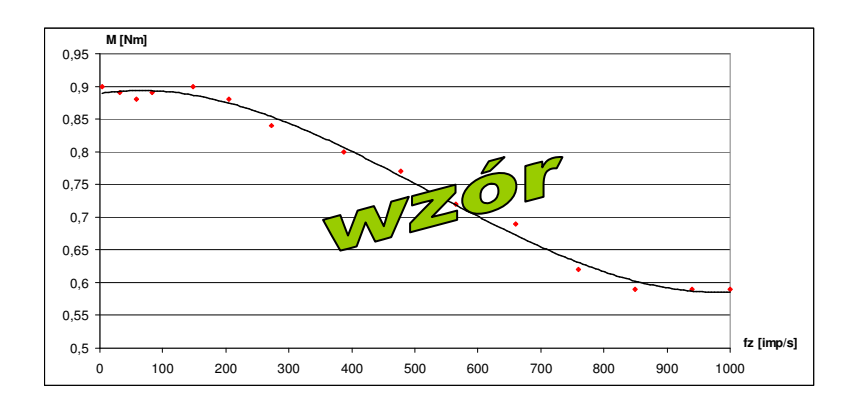

## *3. Wyznaczanie cz*ę*stotliwo*ś*ci rozruchowej*

Celem ćwiczenia jest wyznaczenie częstotliwości rozruchowej, przy której silnik wraz z obciążeniem może ruszyć lub się zatrzymać nie gubiąc kroku. Jest to wartość maksymalna częstotliwości, powyżej której silnik nie jest w stanie ruszyć.

- 1. Przed włączeniem zasilania stanowiska sprawdzić konfigurację kontrolera silnika krokowego.
- 2. Włączyć program do obsługi stanowiska i nawiązać połączenie ze stanowiskiem.
- 3. Włączyć pracę stanowiska przyciskiem S1.
- 4. Sprawdzić działanie stanowiska, zmieniając nastawę częstotliwości kroków S4 oraz hamulca S5.
- 5. Pokrętłem S5 ustawić obciążenie na minimalną wartość taką, przy której regulując częstotliwość pokrętłem S4, zauważalne będzie zjawisko gubienia kroków.
- 6. Ustawić taką nastawę częstotliwości (S4), przy której silnik gubi kroki.
- 7. Następnie należy przejść do regulacji częstotliwości (S4). Należy stopniowo zmniejszać częstotliwość, aż do momentu startu silnika.
- 8. W tabeli zanotować parametry odpowiadające granicznej częstotliwości rozruchowej.
- 9. W sytuacji gdy kontrolka S2 zgłasza błąd, należy wykonać reset: kolejno: S1 wyłączyć, S2 wcisnąć, S1 załączyć
- 10. Minimalnie zwiększyć obciążenie (S5) i powtórzyć operacje z punktów 6÷10.
- 11. Wyłączyć obciążenie i wyłączyć pracę stanowiska.

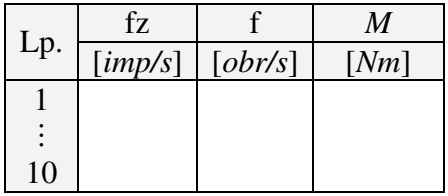

- 12. Wykreślić charakterystyki momentu obrotowego w funkcji częstotliwości kroków. Punkty pomiarowe aproksymować.
- 13. Sformułować wnioski.

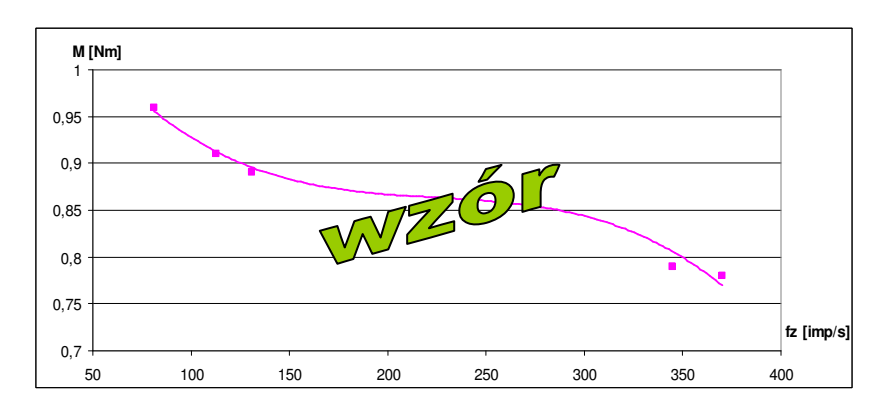